# Universal Recycling Ordinance Organics Diversion Plan Instructions

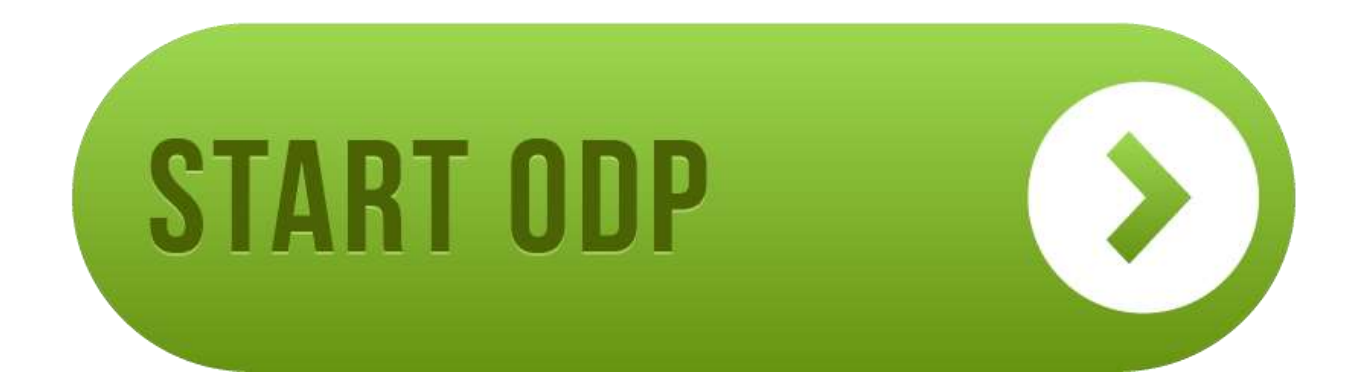

Updated November 2018

*Para asistencia en español, por favor contáctenos a [commercialrecycling@austintexas.gov](mailto:commercialrecycling@austintexas.gov) o (512) 974-9727.* 1

### www.austintexas.gov/odp

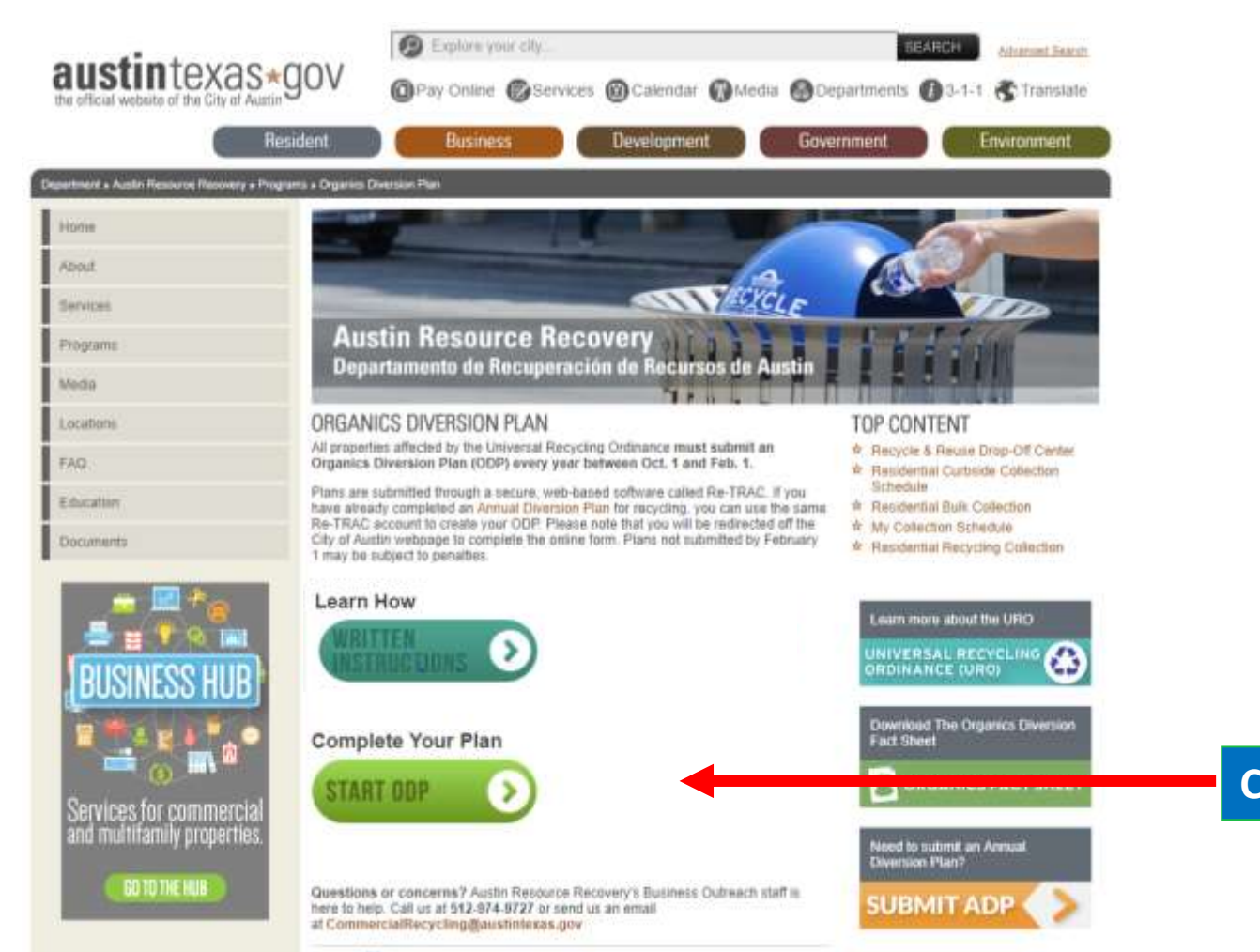

Share **EL** L &

### Step 1: Log In or Create Your Account

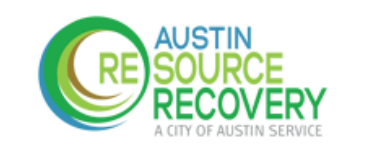

**1. Get started by entering your email address. If you have registered in previous years, be sure to enter the email address linked to your Re-TRAC account. 2. If you already have an** 

#### CITY OF AUSTIN - UNIVERSAL RECYCLING **ORDINANCE - ANNUAL DIVERSION PLAN**

**account, you will be taken to the log in page to log in.**

Re-TRAC Connect is the web-based software that transform the way organizations manage and measure their waste and recycling programs.

Austin Resource Recovery, City of Austin uses Re-TAC to collect data for Universal Recycling Ordinance - Annual Diversion Plan.

Enter your email to get started

**NEXT** 

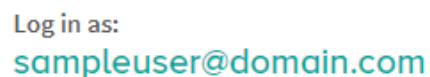

Password

By clicking Log In and using Re-TRAC Connect, I agree to the Terms of 29, 2015.)

**LOG IN** 

Forgot password?

**3. Once logged in, click ARR under "Programs I've Joined," and move** 

**PROGRAMS I'VE JOINED on to step 3.**

CITY OF AUSTIN - UNIVERSAL RECYCLING ORDINANCE - ANNUAL DIVERSION **PLAN** Austin Resource Recovery, City of Austin

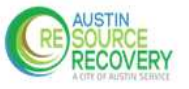

## Step 1: Log In or Create Your Account

Don't already have an account?

**1. You will see the screen at right. Enter your information and click "Get Started."**

**2. Check your email for an activation link and click "Activate."**

**3. Proceed to Step 2 to add your property or business to your account.**

#### **GET STARTED**

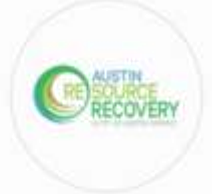

#### CITY OF AUSTIN - UNIVERSAL RECYCLING ORDINANCE - ANNUAL DIVERSION PLAN

Austin Resource Recovery, City of Austin uses Re-TRAC Connect to collect data for City of Austin - Universal Recycling Ordinance - Annual Diversion Plan, Complete the registration form to create a Re-TRAC Connect account and join this program.

#### Create Free Account for sampleuser@domain.com

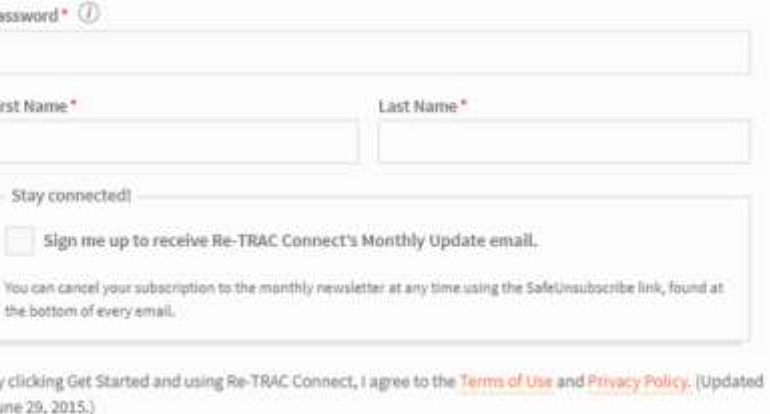

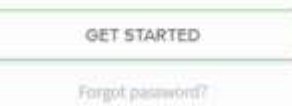

### Step 2: Add Your Business

#### **Member Details**

#### Member Type\*

Select Type

Commercial Property (Any non-residential commercial property)

Multifamily Property (Apartment, condominium, townhome, and assisted living)

#### **Location Details**

#### Search Google Maps for your Address (i)

Search by organization name or address

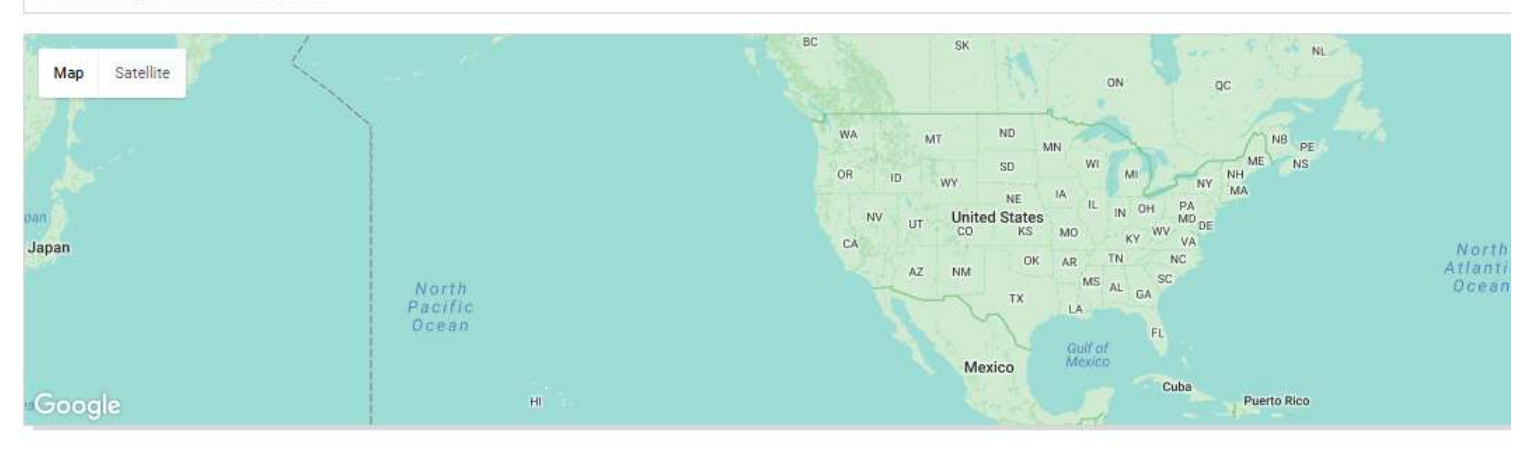

#### **Select Commercial Property then type the business name**

**Type in the business address**

> **If you don't see this screen, search for "Universal Recycling Ordinance" using the find programs tool**

**JOIN** 

**Click "Join" to add your business to your account**

### Step 3: Open the Organics Diversion Plan (ODP)

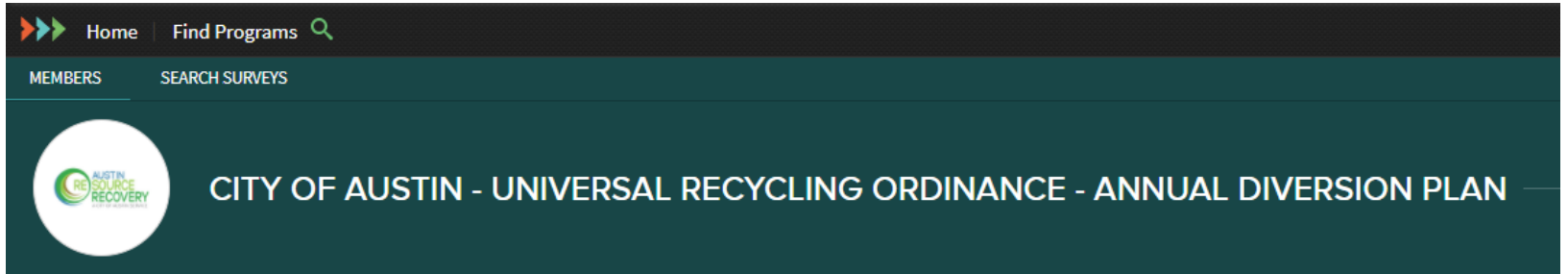

#### **MEMBERS**

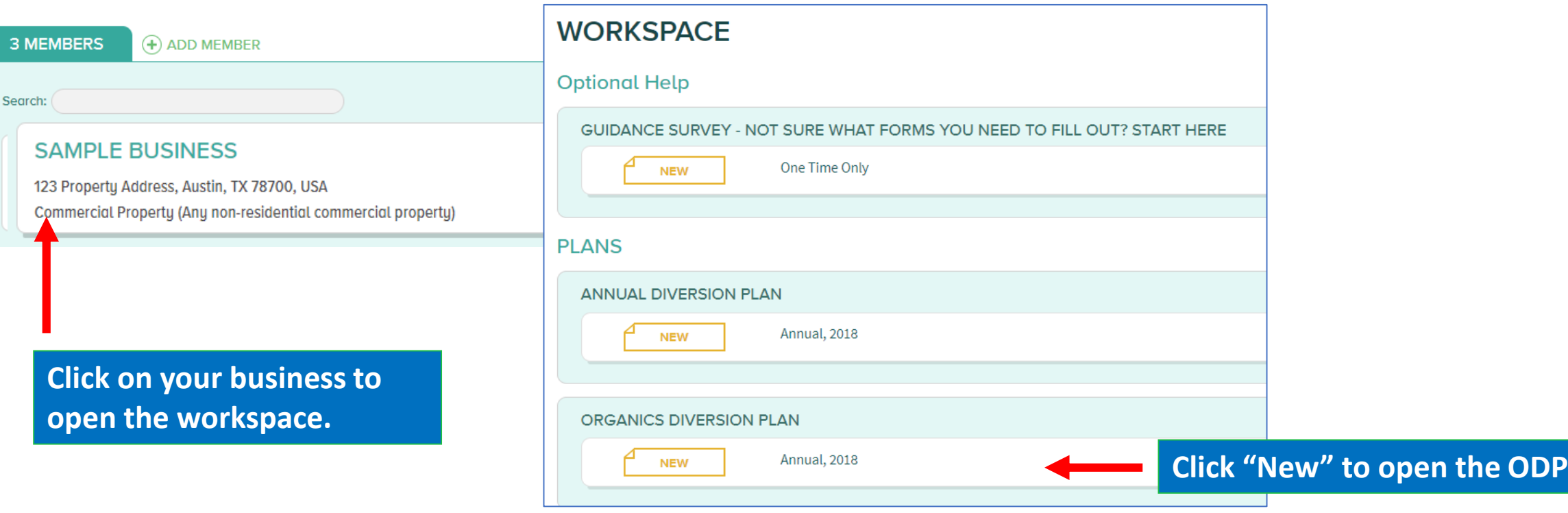

## Business Information

Restaurant

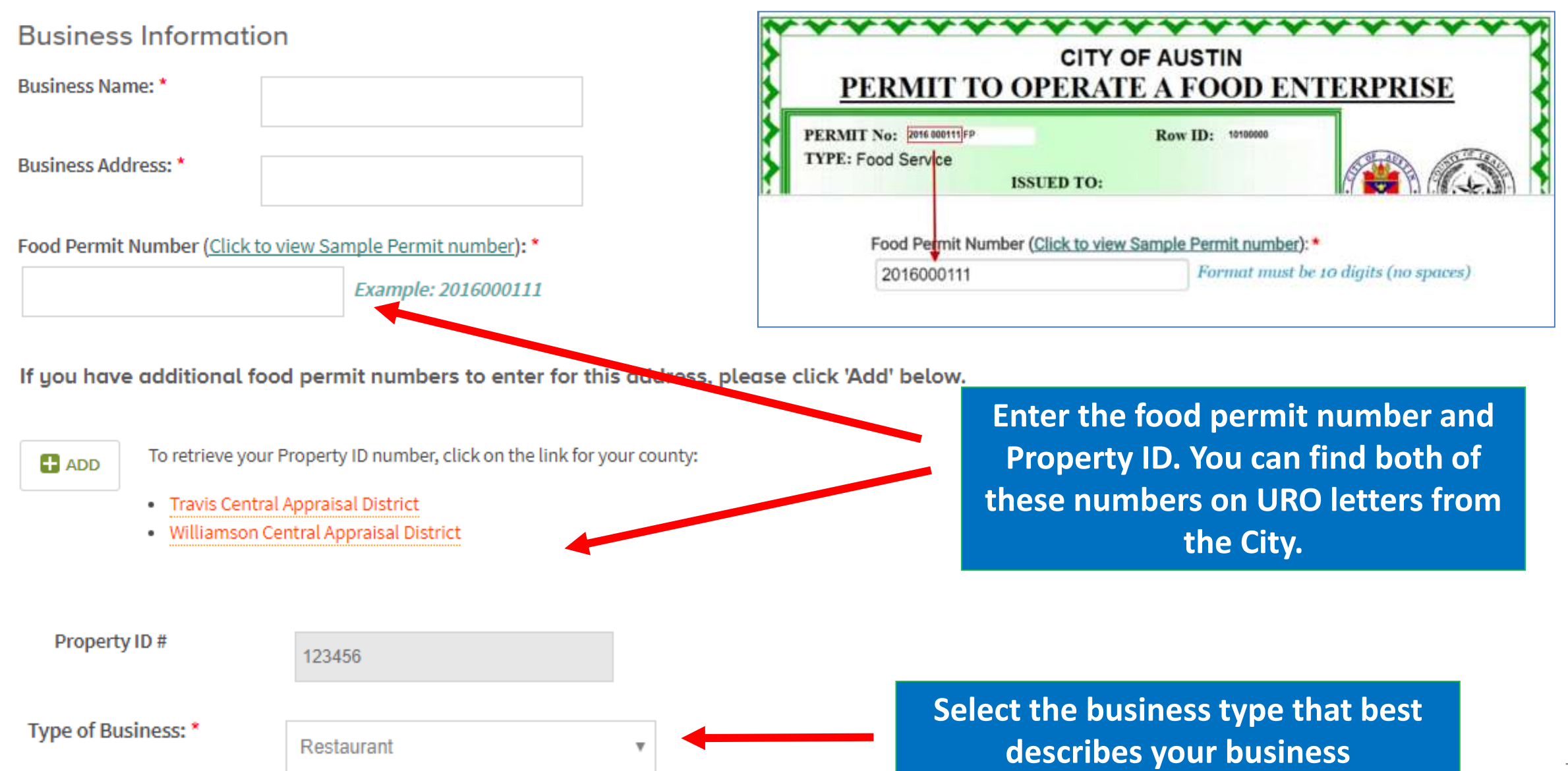

Ψ

# Signage and Education

#### **Signage and Education**

Does your business post informational signs to help employees divert organic material? \*

◉ Yes

 $\bigcirc$  No

Does your business educate employees and tenants about diverting organic material? \*

◉ Yes

 $\bigcirc$  No

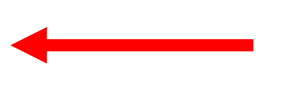

**Select "Yes" or "No" to indicate compliance with the sign and education requirements.**

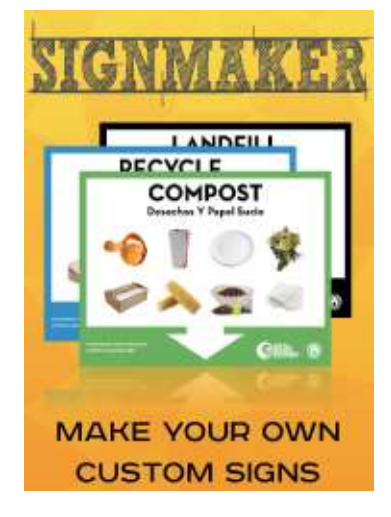

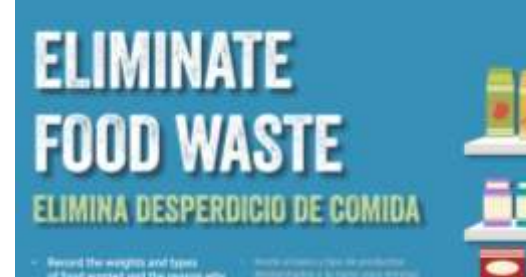

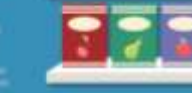

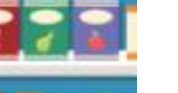

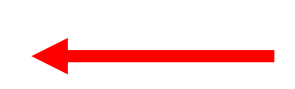

**Free signage and educational materials can be found online**

### **[www.austintexas.gov/uroresources](http://www.austintexas.gov/uroresources)**

**CER** 

W

## Organics Diversion Options

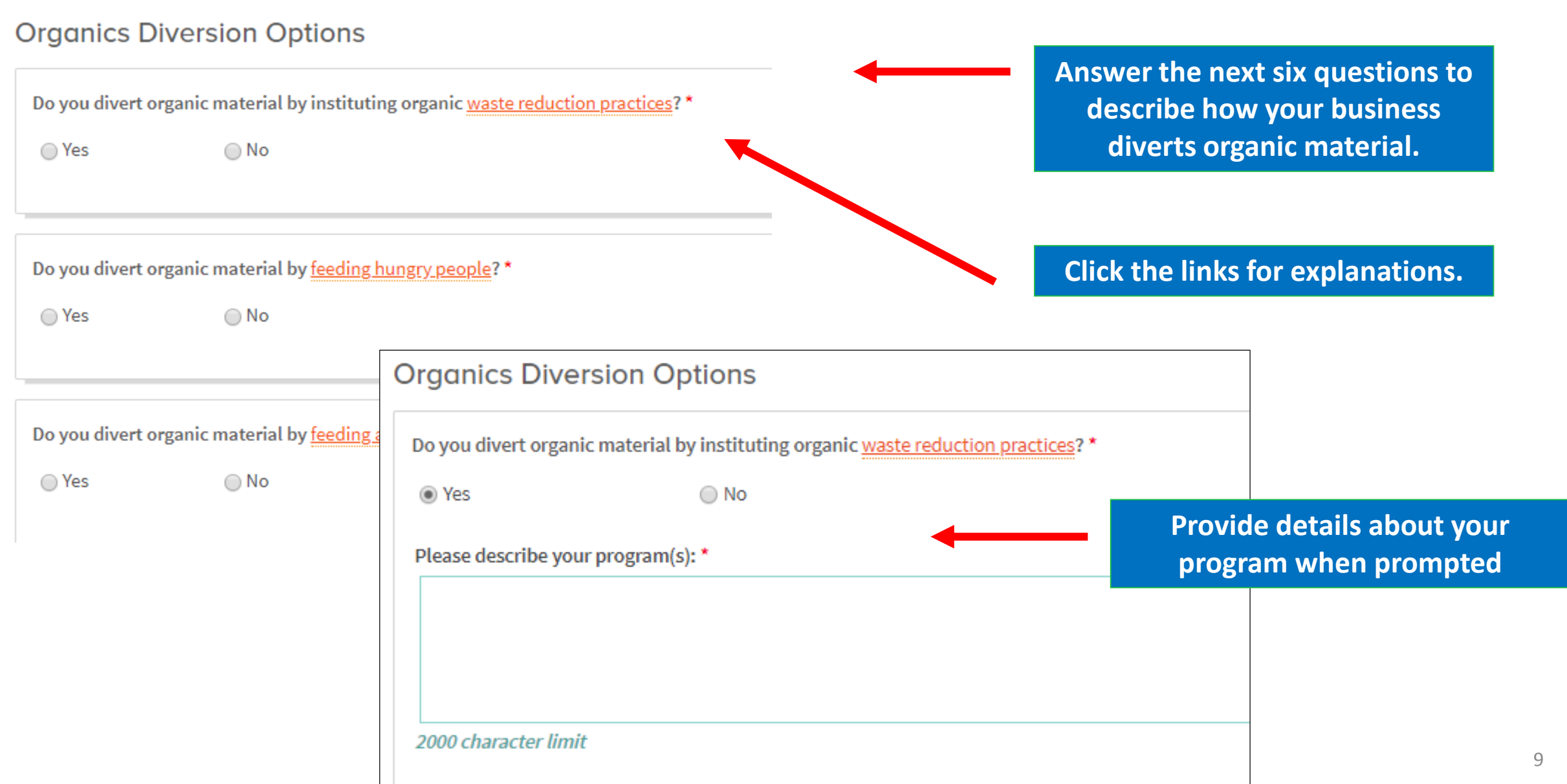

## Organics Diversion Options

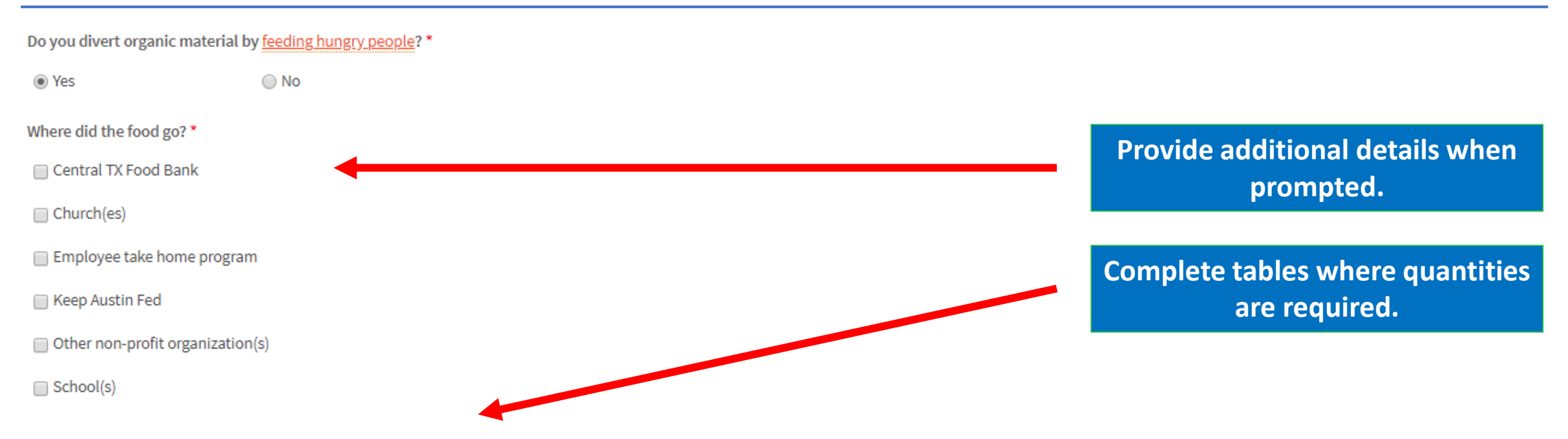

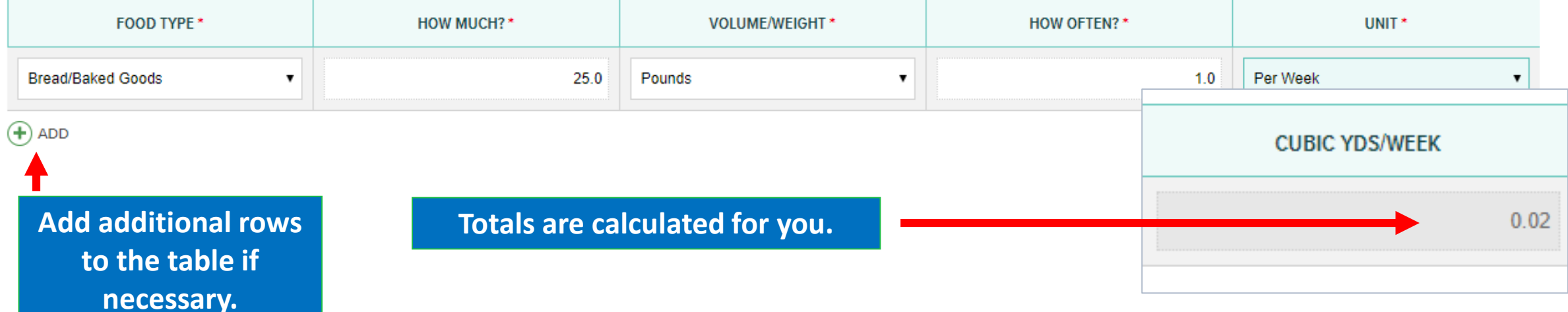

## Organics Diversion Options

Do you divert organic material by providing for industrial uses?<sup>\*</sup>

 $\bigcirc$  Yes

Do you divert organic material by composting?\*

 $\odot$  No

 $\bigcirc$  Yes

 $\odot$  No

Do you divert organic material by an alternative mean? \*

 $\odot$  Yes  $\bigcirc$  No

Please describe your program(s): \*

Switched to electric hand dryers in bathrooms to eliminate paper towel waste.

**Complete all of the questions and add detail when required.**

**Add information in dropdown fields as prompted.**

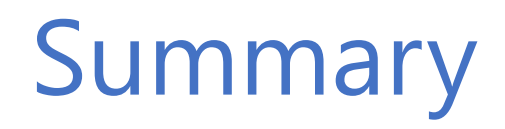

#### Summary

**Total number of Organics Options reported:** 

**The summary section indicates how many options were reported and whether your business is compliant.**

Your business meets the URO Organics Diversion minimum requirements.

If you're interested in expanding your zero waste efforts, visit austintexas.gov/zwbizrebate. For more information call or email for assistance: 512-974-9727 or CommercialRecycling@AustinTexas.gov

Summary

**Total number of Organics Options reported:** 

**If you see this message, you are not meeting the requirements. Please review or contact ARR for assistance.**

Your business does not meet the URO Organics Diversion minimum requirements. Please call or email for assistance: 512-974-9727 or CommercialRecycling@AustinTexas.gov.

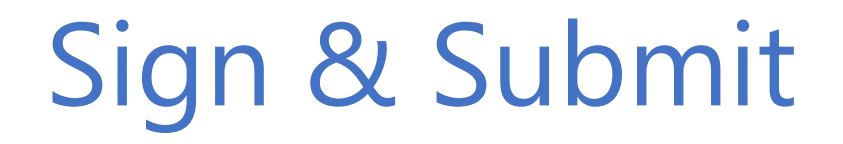

**Complete the E-signature section and check the certify box.**

#### **Signature of Person Completing Form**

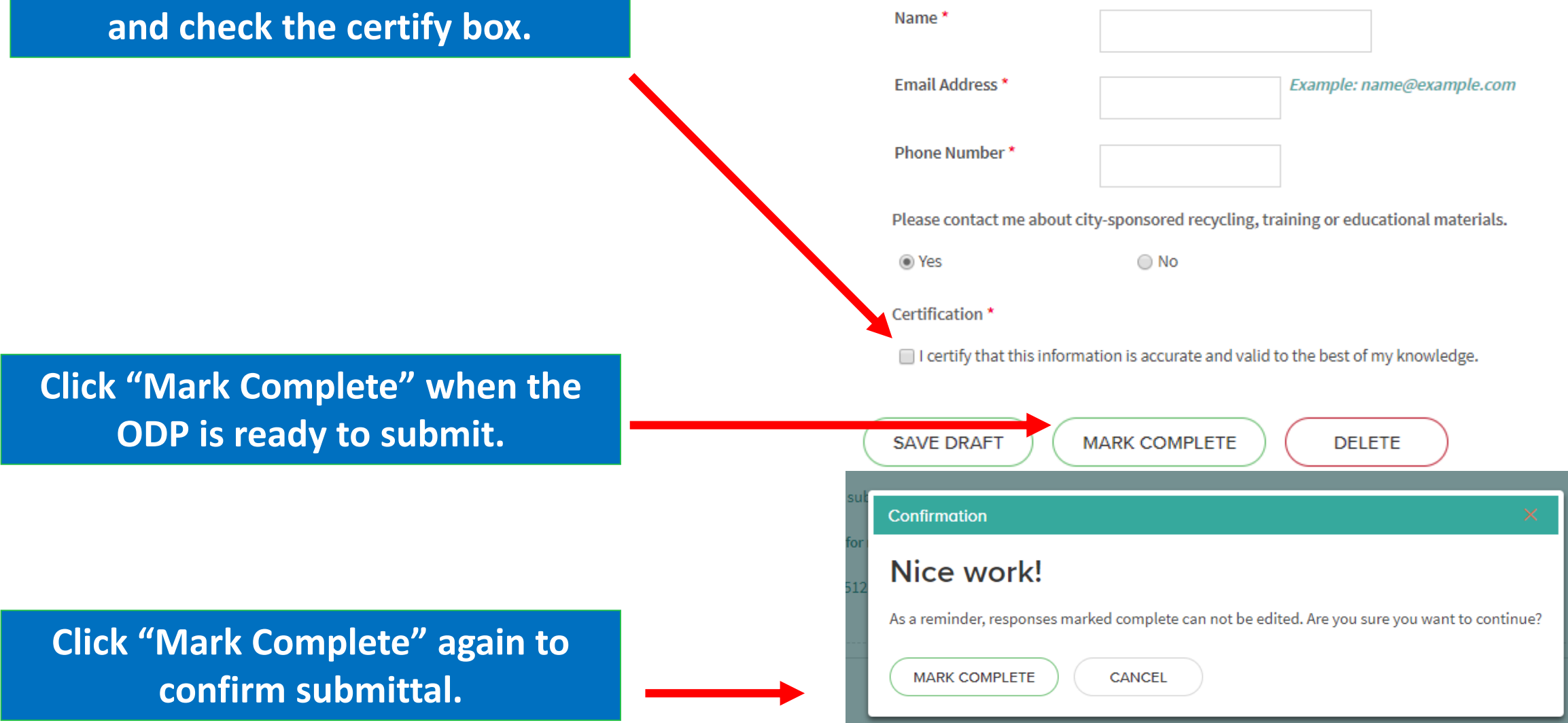

## Saving a Draft

- Select -

**If you see any of these messages when saving, you have missed a required field. Check your responses and ensure all required fields are complete.**

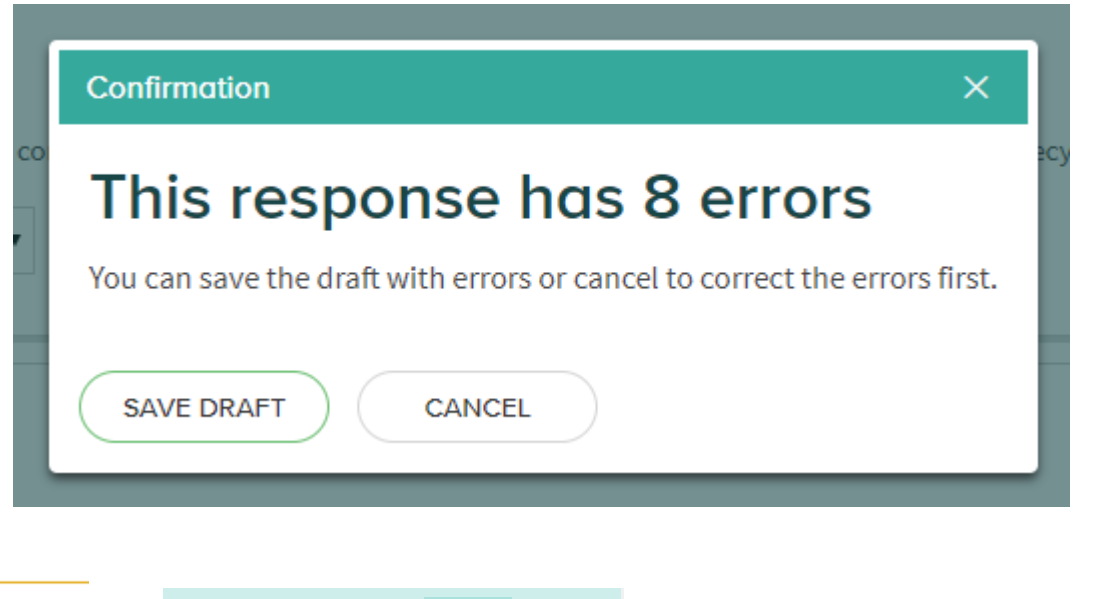

A response has been saved with errors. **WARNING** Please correct errors to mark complete.

**Required Field** 

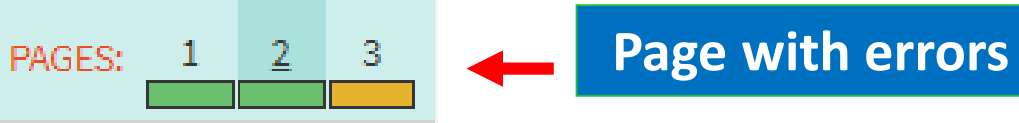

**You can save a plan with errors and complete it later, but you cannot mark it complete until all errors are corrected.**

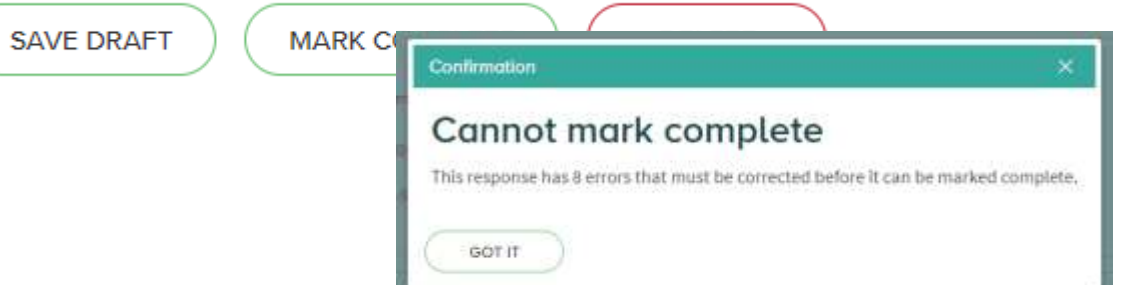

## Report for Another Business

#### **If you have additional businesses to add to your account follow these steps.**

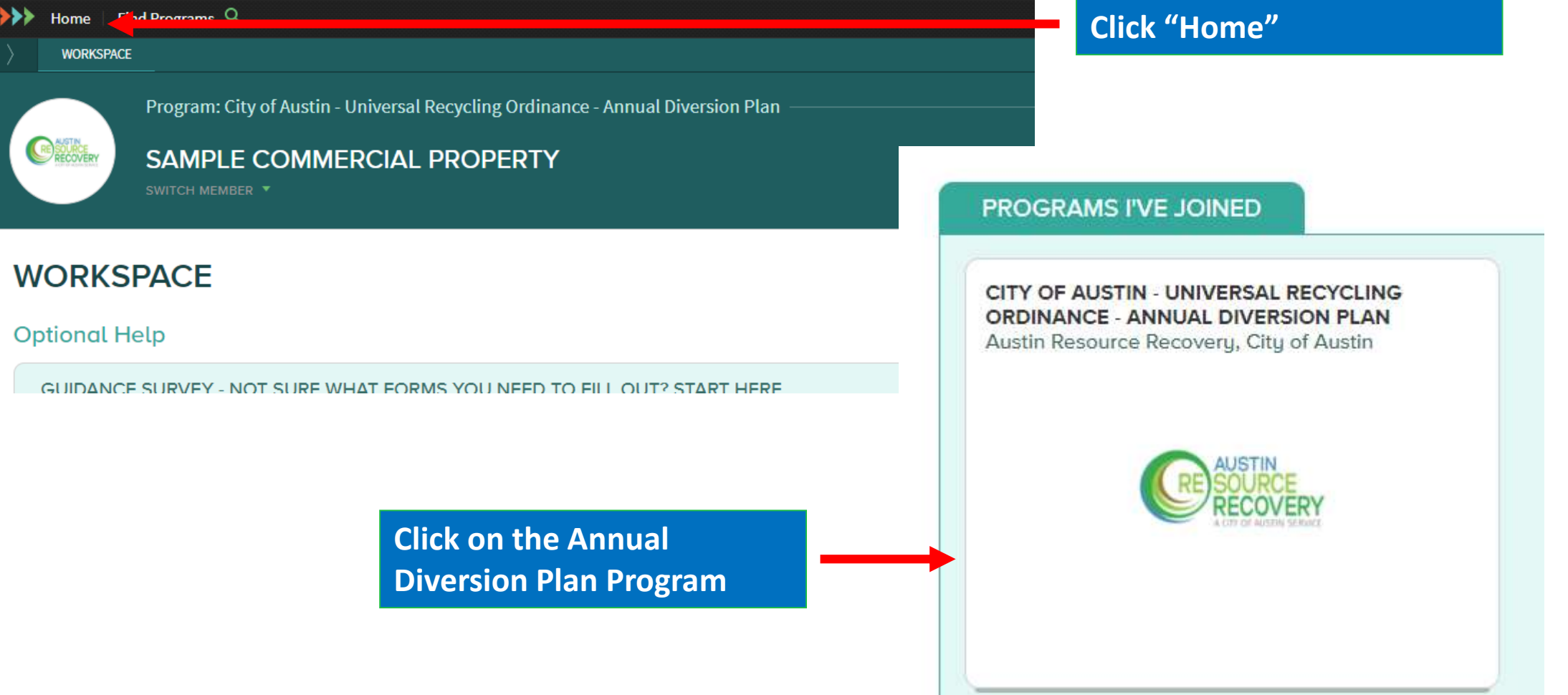

## Add Another Business to Your Account

### **MEMBERS**

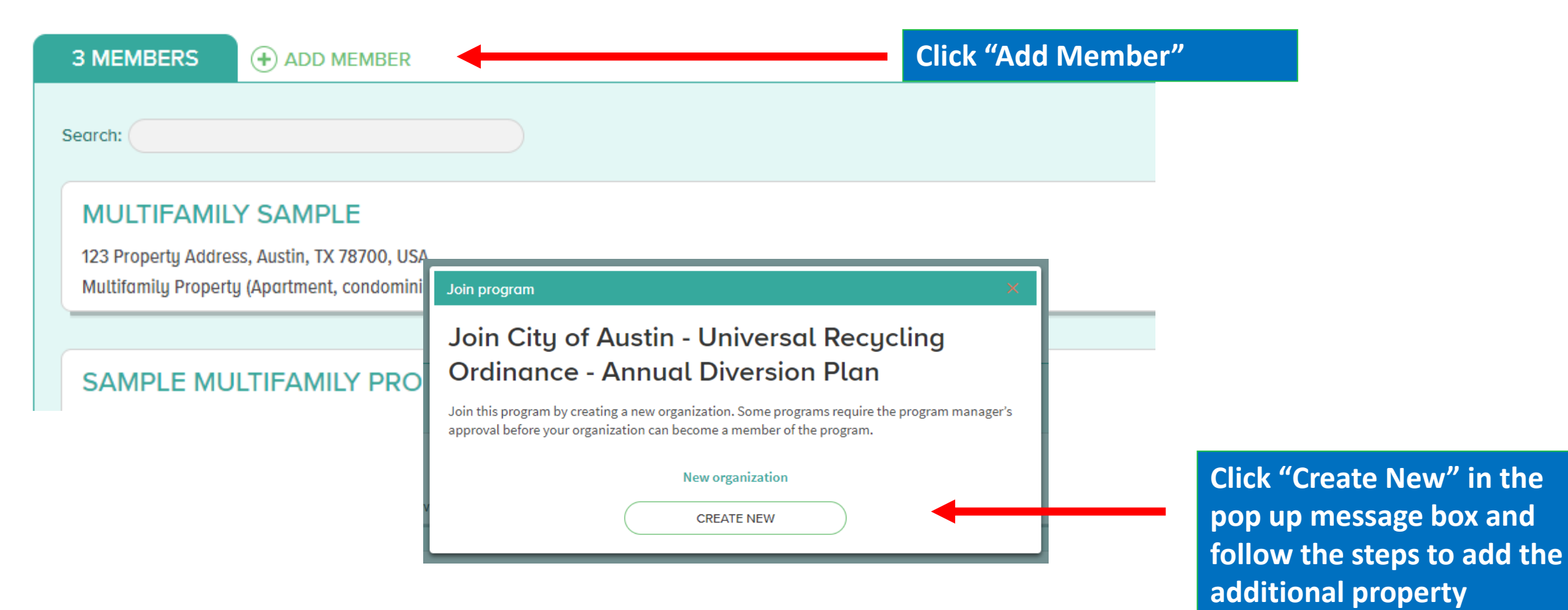